## Wireless Networks Midterm Exam

- 1. Reset the AP
- 2. Configure the AP with the correct TCP/IP properties
- 3. Access the AP via the web interface and configure the following on radio 0:
  - a. SSID: rack#
  - b. Disable SSID broadcasting
  - c. Configure the new SSID with open authentication and 128-bit WEP encryption
  - d. Configure and apply MAC filters where only three wireless clients can connect to the AP
  - e. Use the MAC Filter table for both Authentication and Association
- 4. At the wireless Client end configure the following:
  - a. Configure the TCP/IP properties
- b. Configure the ACU with a profile that will allow to associate to the AP. Profile Configuration parameters include: Correct SSID, correct authentication method, and correct encryption method.
- C. After the three wireless clients associate and connect to the AP disconnect them from the Ethernet LAN
- 5. Configure the other Ethernet client with Internet connection sharing
- 6. Test your configuration: The four PCs, wireless and Ethernet should be able to access the web.

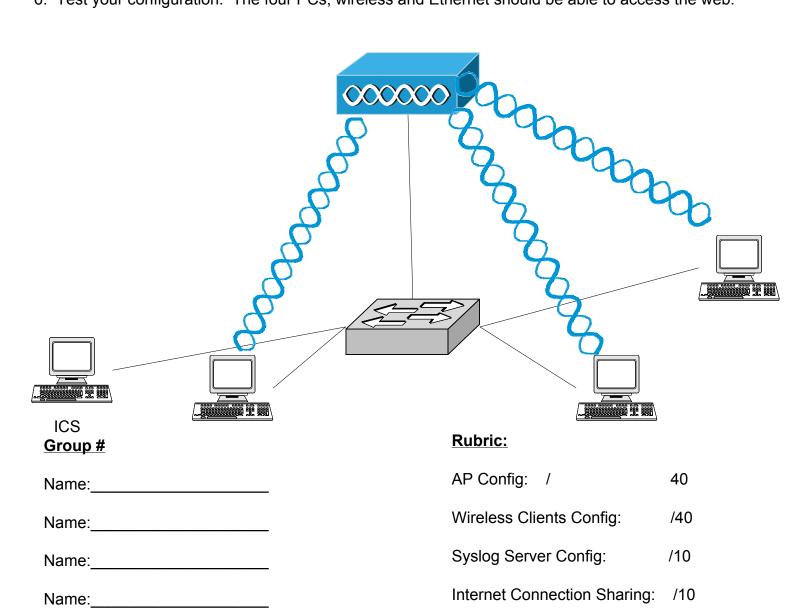